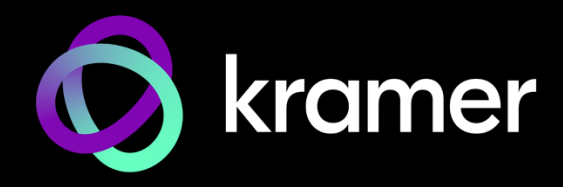

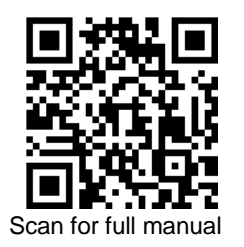

# WP-20CT Quick Start Guide

This guide helps you install and use your **WP-20CT** for the first time.

Go t[o www.kramerav.com/downloads/WP-20CT](http://www.kramerav.com/downloads/WP-20CT) to download the latest user manual and check if firmware upgrades are available.

# **Step 1: Check what's in the box**

- **WP-20CT** HDMI 4K Wall-Plate Line Transmitter 
Frame (or frame set) and faceplate Installation accessories
	-
- 
- ⊗ 12V Power adapter (with open DC head) and cord © 1 Multi-signal USB-C cable (1m) © 1 Quick start guide

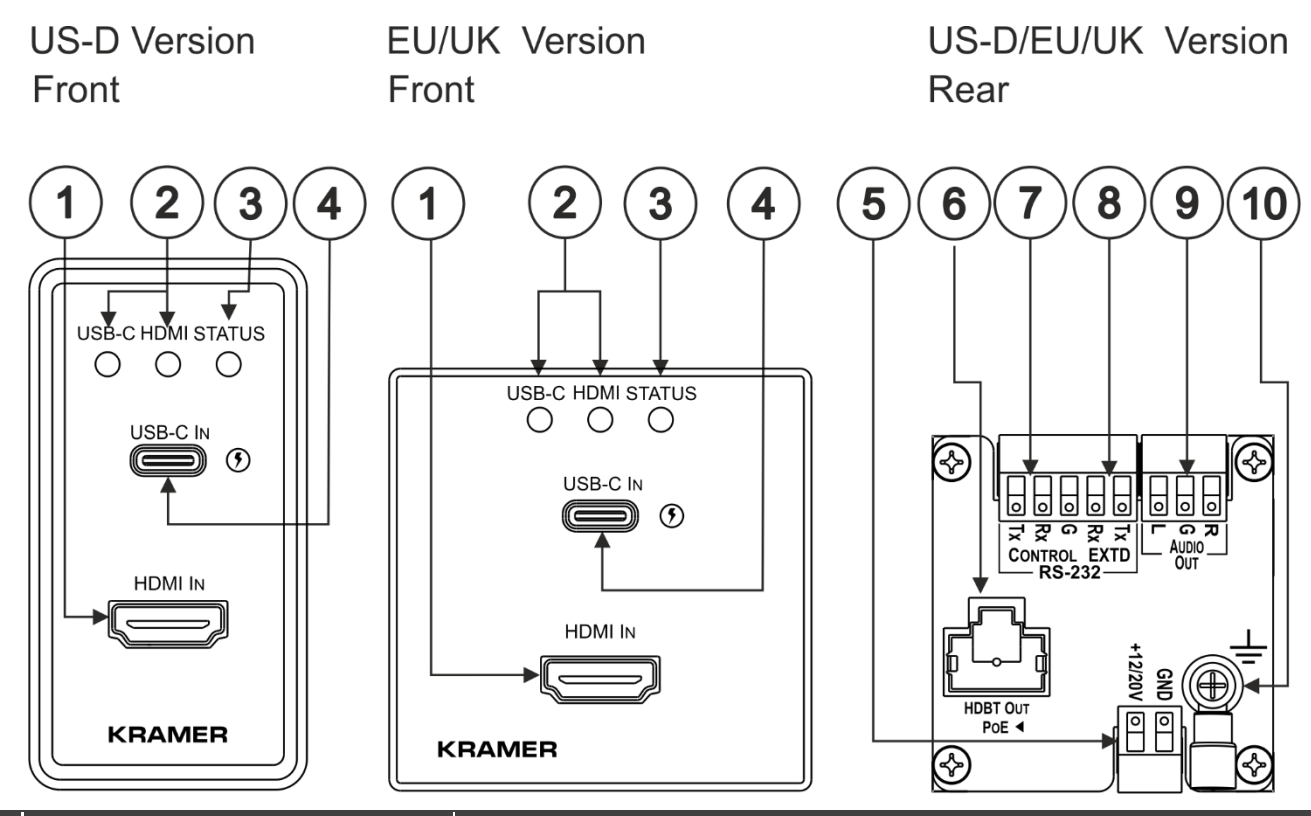

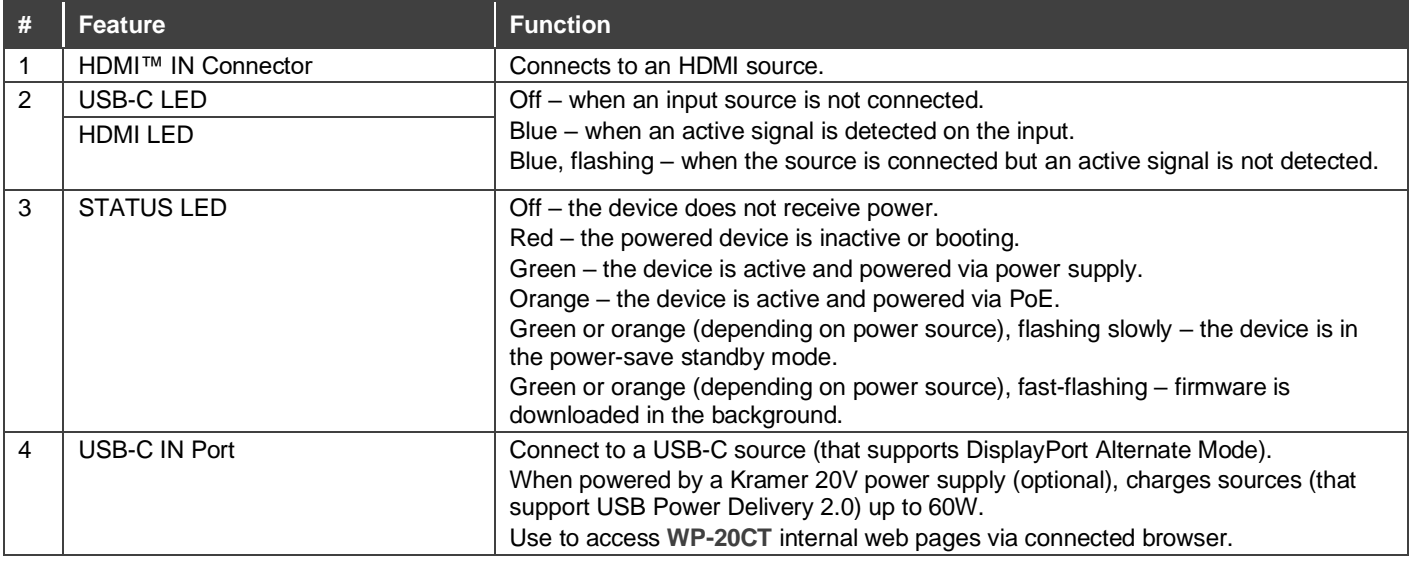

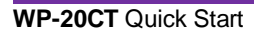

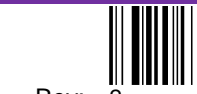

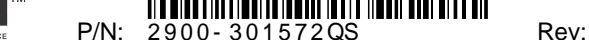

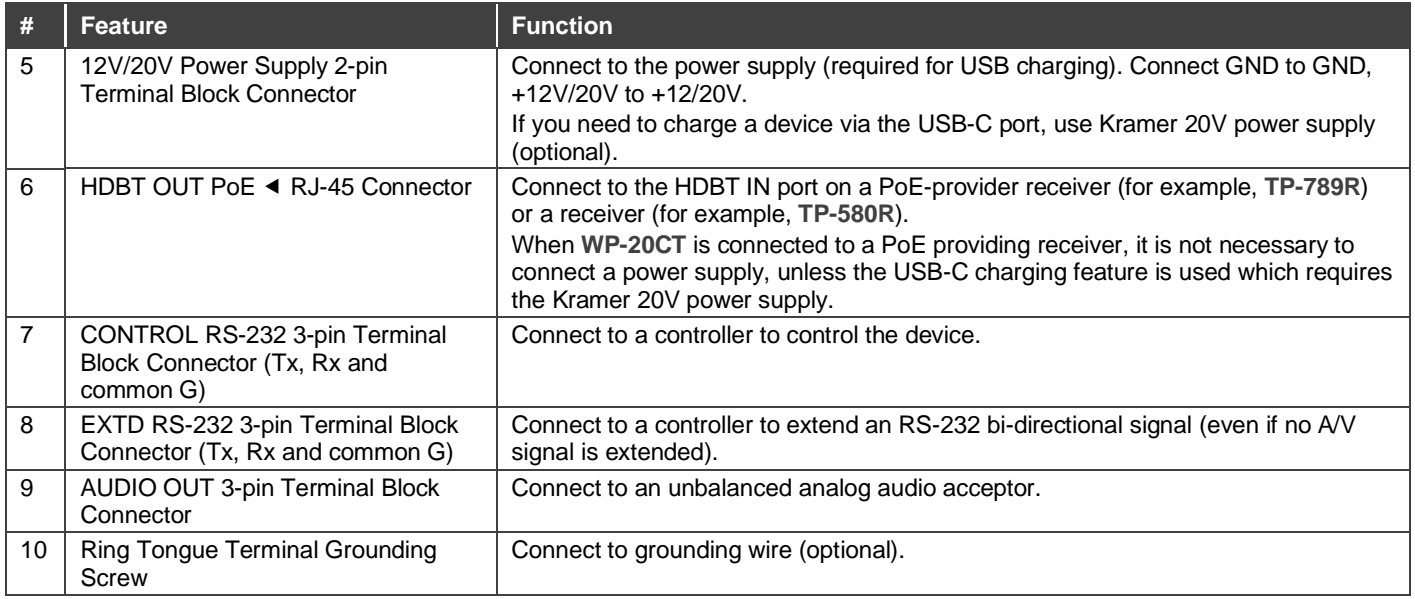

The terms HDMI, HDMI High-Definition Multimedia Interface, and the HDMI Logo are trademarks or registered trademarks of HDMI Licensing Administrator, Inc.

# **Step 2: Install the WP-20CT**

Insert the device into the in-wall box (note that first you need to connect the HDBT cable and power) and connect the parts as shown in the illustrations below:

#### **EU/UK Version US-D Version**

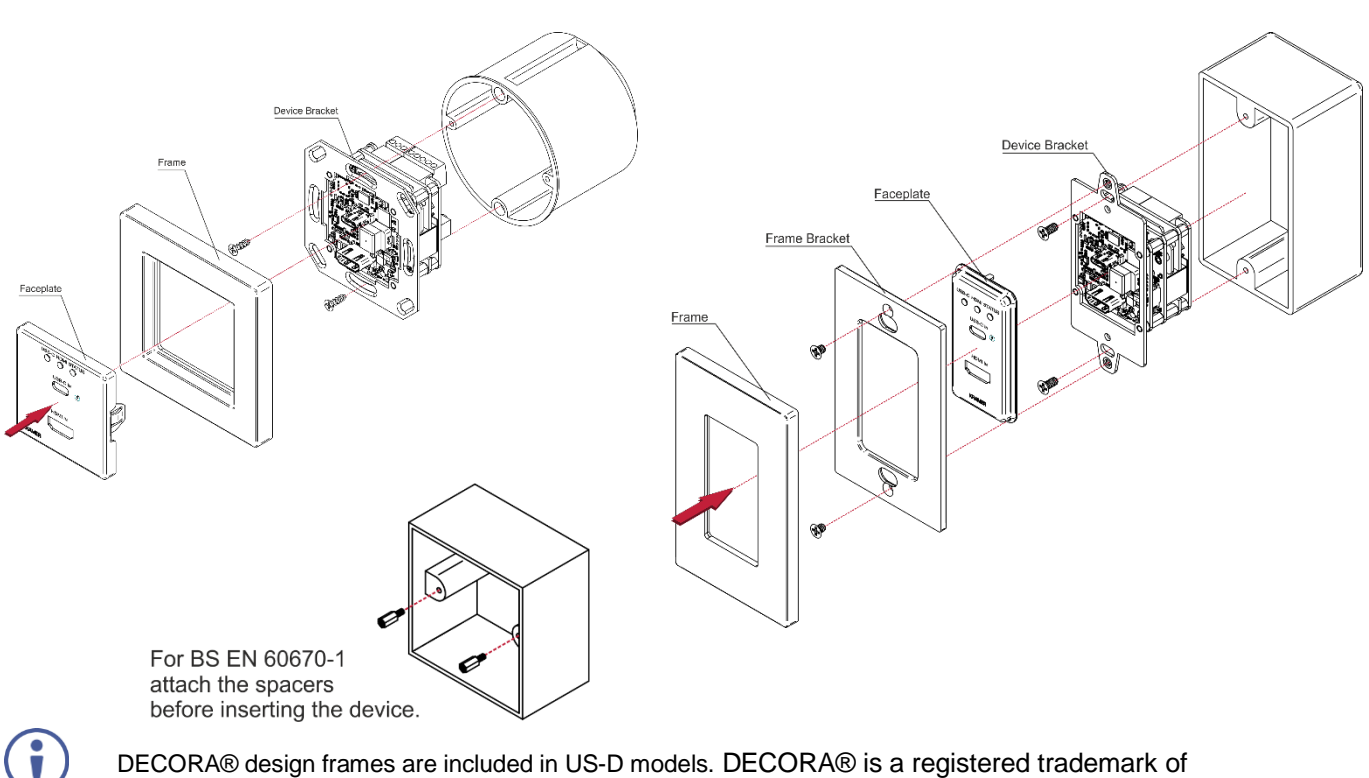

DECORA® design frames are included in US-D models. DECORA® is a registered trademark of Leviton Manufacturing Co., Inc.

We recommend that you use any of the following standard 1 Gang in-wall junction boxes (or their equivalent):

- **US-D**: 1 Gang US electrical junction boxes.
- **EU**: 1 Gang in-wall junction box, with a cut-hole diameter of 68mm and depth that can fit in both the device and the connected cables (DIN 49073).
- **UK**: 1 Gang in-wall junction box, 75x75mm (W, H) and depth that can fit in both the device and the connected cables (BS 4662 or BS EN 60670-1 used with supplied spacers and screws).

### **Step 3: Connect the inputs and outputs**

Always switch OFF the power on each device before connecting it to your **WP-20CT**. For best results, we recommend that you always use Kramer high-performance cables to connect AV equipment to the **WP-20CT**.

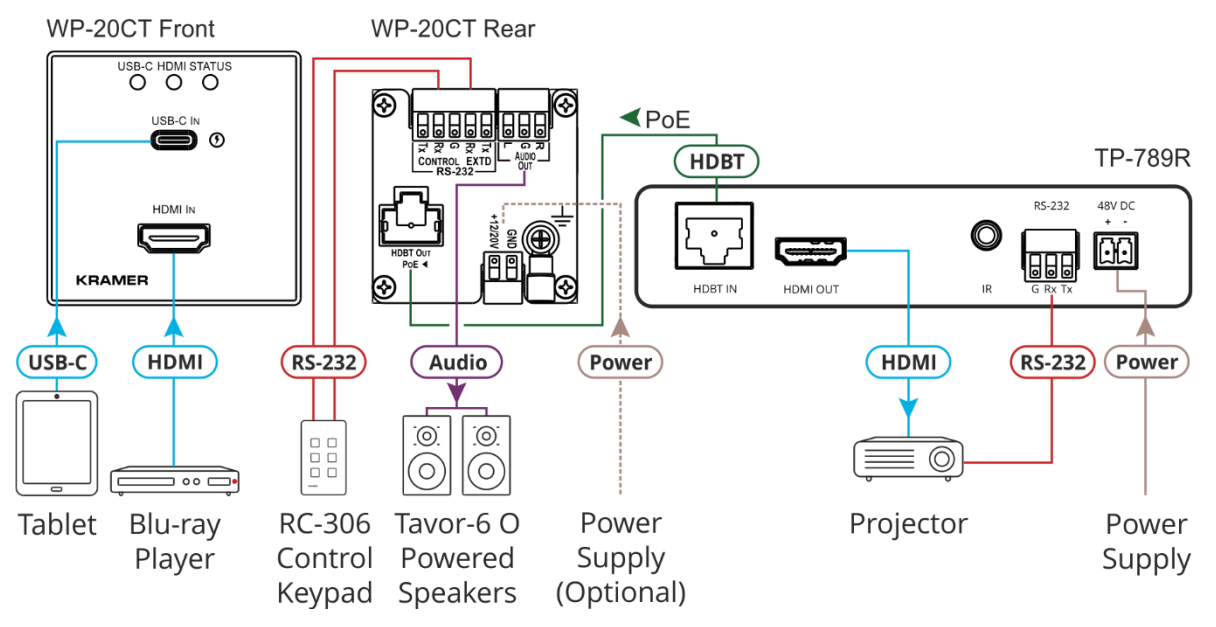

#### **RJ-45 Pinout**

For the HDBT connector, see the wiring diagram below:

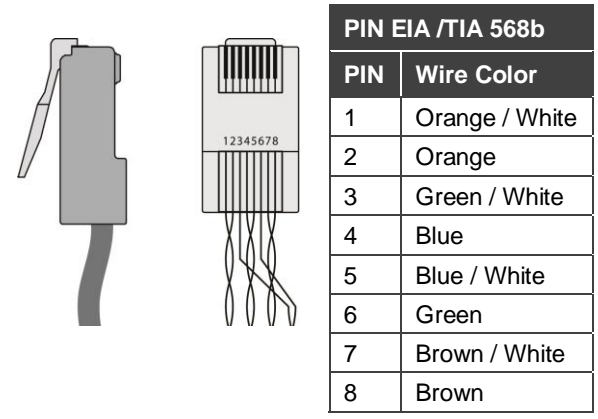

For optimum range and performance use the recommended Kramer cables available at [www.kramerav.com/product/WP-20CT.](http://www.kramerav.com/product/WP-20CT)

#### **Grounding the WP-20CT (Optional)**

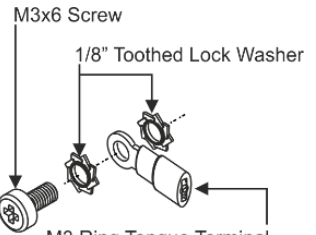

M3 Ring Tongue Terminal

- 1. Connect the ring tongue terminal to the building grounding point wire (a green-yellow, AWG#18 (0.82mm<sup>2</sup>) wire, crimped with a proper hand-tool is recommended).
- 2. Insert the M3x6 screw through the toothed lock washers and the tongue terminal in the order shown above.
- 3. Insert the M3x6 screw (with the two toothed lock washers and ring tongue terminal) into the grounding screw hole and tighten the screw.

## **Step 4: Connect the power**

When accepting power over HDBaseT from a PoE provider (for example, the **TP-789R**), there is no need to connect the 12V DC power supply to power the device. If you need to power the device, connect the 12V power adapter to the device and plug the power supply into the mains electricity.

If you need to charge the connected USB-C device, use a 20V DC power supply (purchased separately).

#### **Safety Instructions**

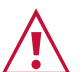

- **Caution:** • For products with relay terminals and GPI\O ports, please refer to the permitted rating for an external connection, located next to the terminal or in the User Manual.<br>• There are no operator serviceable parts inside th
- - **Warning:** • Use only the power cord that is supplied with the unit.
	-
	- Disconnect the power and unplug the unit from the wall before installing.
	- Do not open the unit. High voltages can cause electrical shock! Servicing by qualified personnel only.<br>● To ensure continuous risk protection, replace fuses only according to the rating specified on the product label wh

# **Step 5: Operating WP-20CT**

Control and operate **WP-20CT** by:

• Sending device protocol commands via the CONTROL RS-232 port:

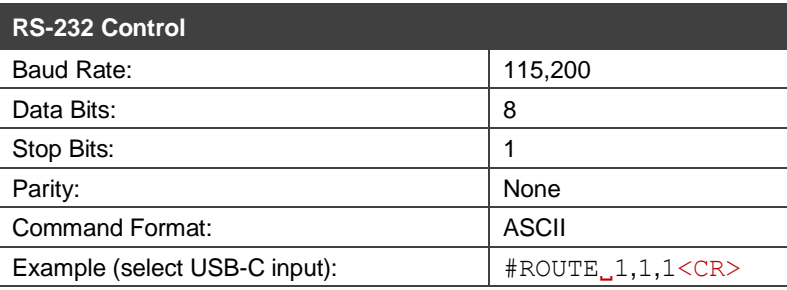

Using the internal web pages via the USB-C IN port.

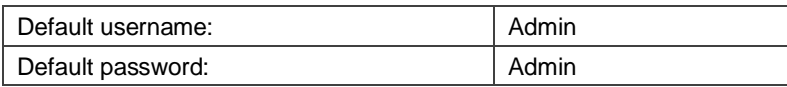

• Using Maestro auto-playing.

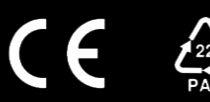